# **TWAREN SSL VPN (Windows)**

#### **Step 0**

- **TWAREN SSL VPN**  $\bullet$
- SSL VPN <https://sslvpn.twaren.net/>□
- $\vert \text{ava} \vert$  Sun  $\vert \text{ava} \vert$  $\bullet$
- $\bullet$
- $\bullet$

 $\cdot$  0

- $\circ$ **username**@wlan.nthu.edu.tw□  $\cdot$  0
- **Step 1**

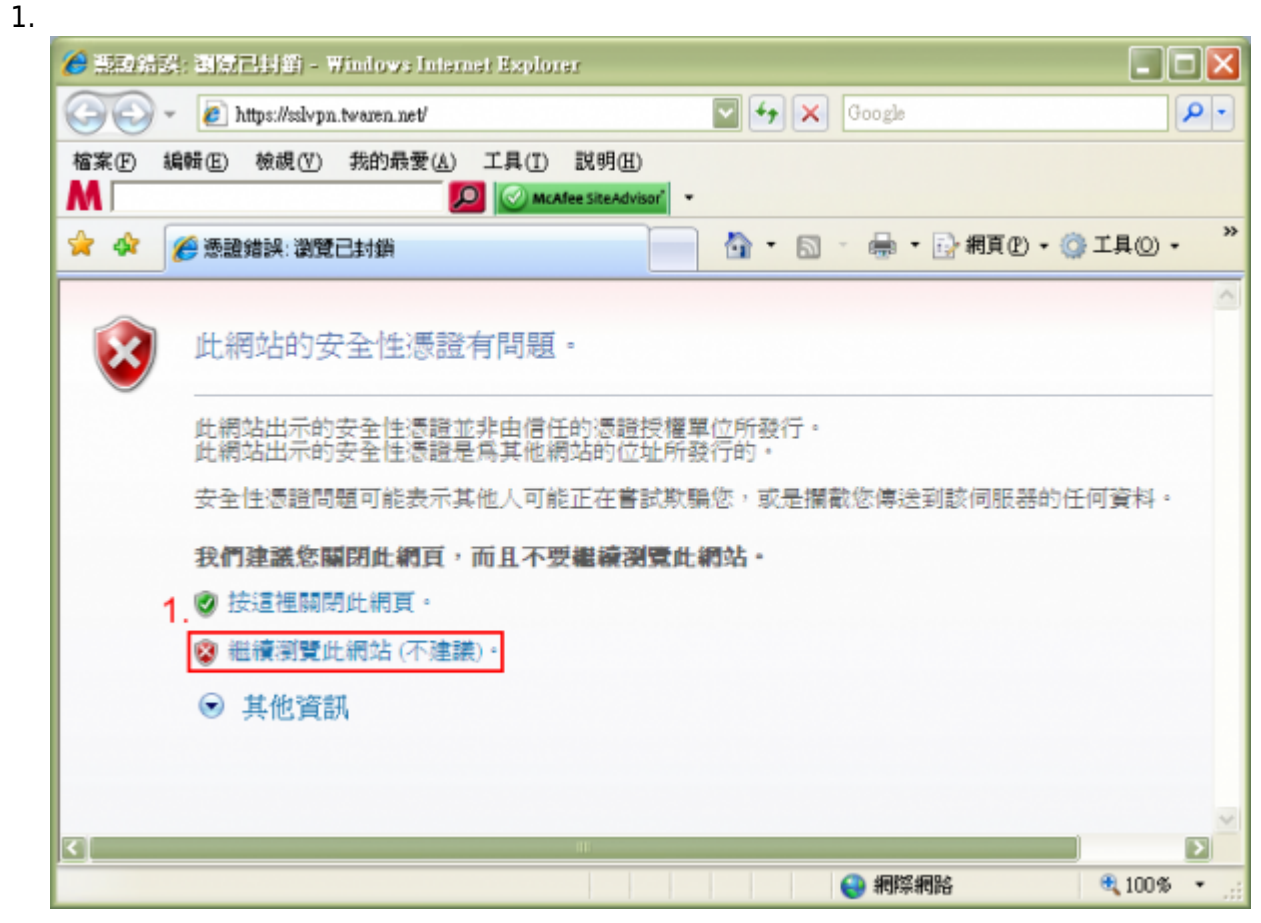

### Step 2<sup>[</sup>Login

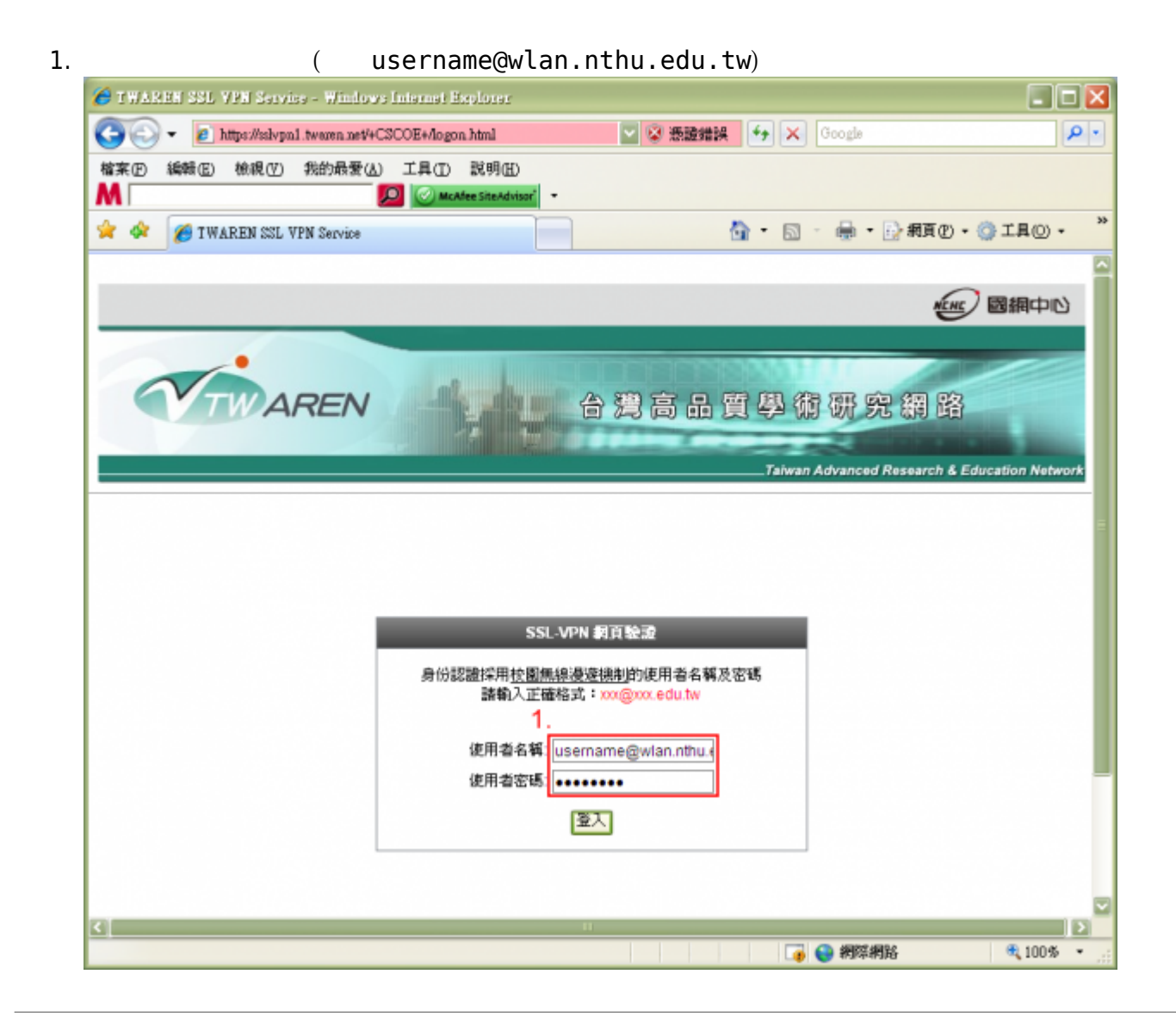

#### **Step 3**

 $1.$   $\Box$ 

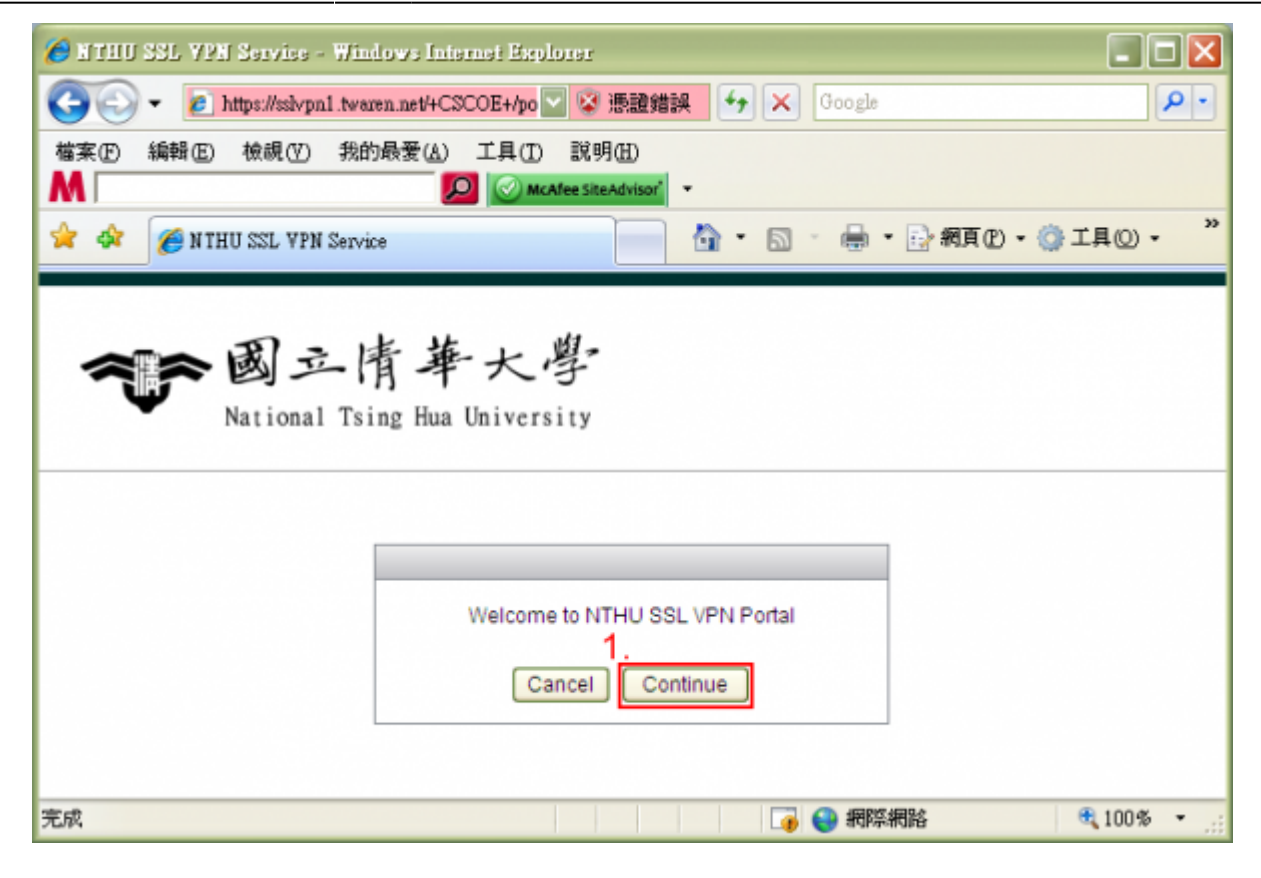

#### **Step 4**

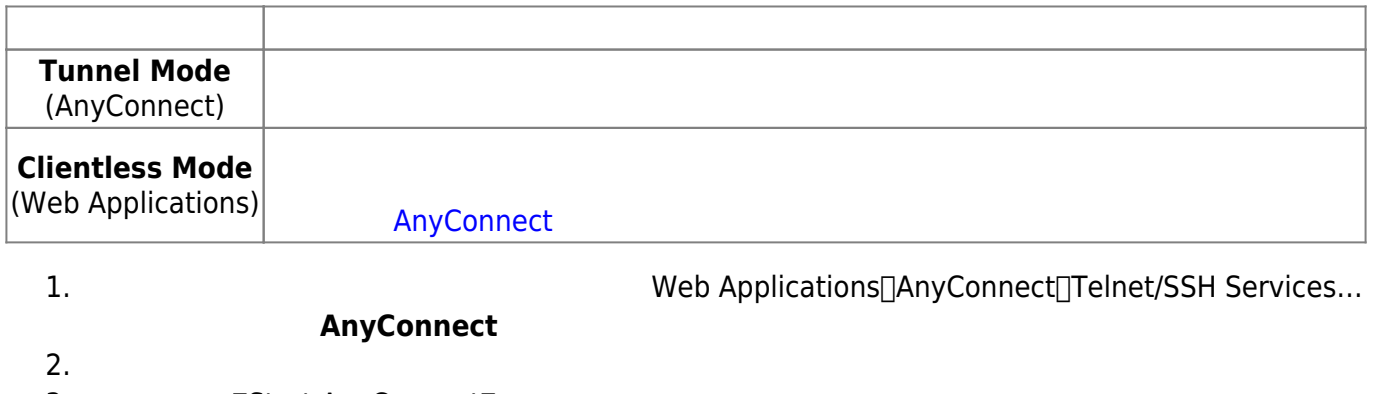

3. **The Indian Indian Indian Increduced** The International Terminan Terminan International Terminan International Terminan International Terminan International Terminan International Terminan International Terminan Interna

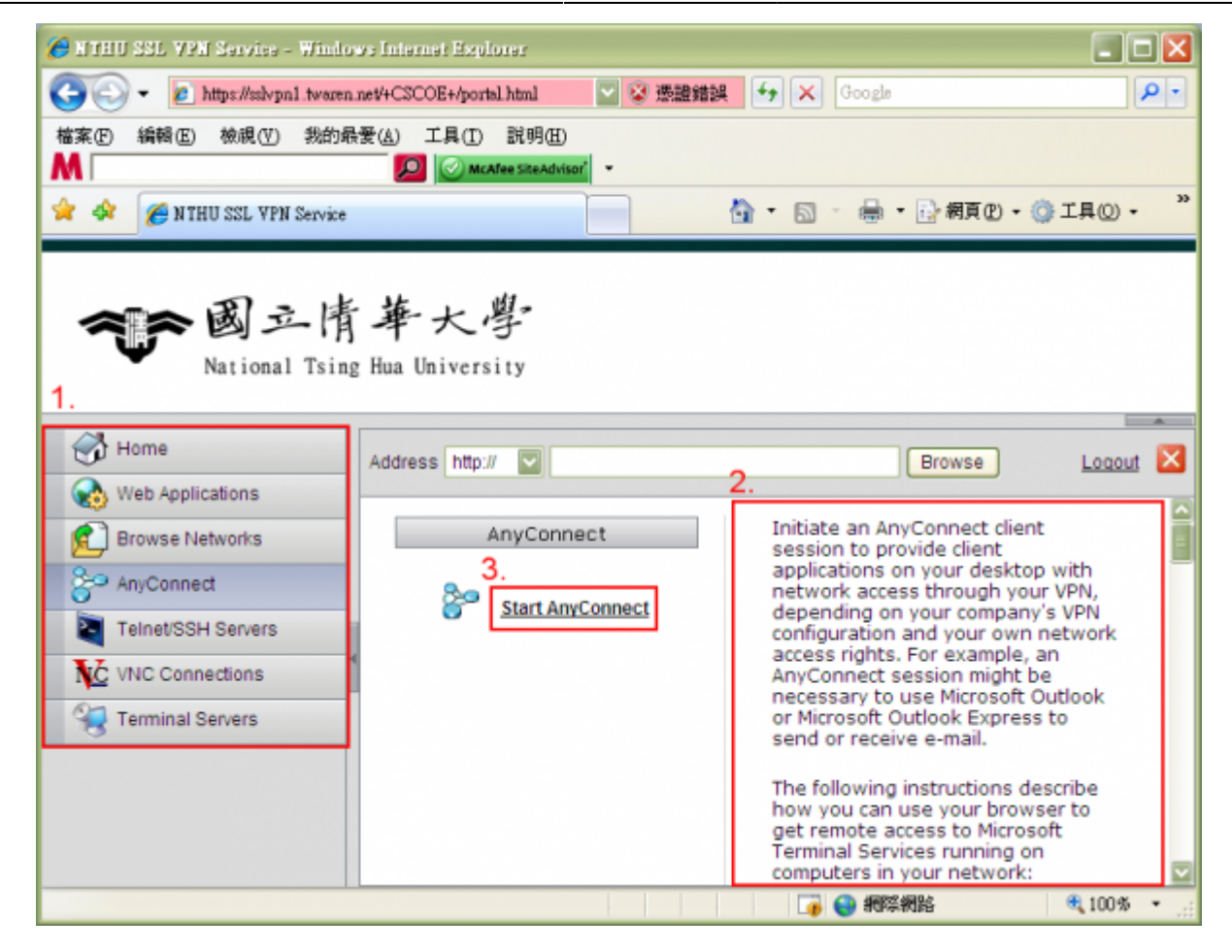

#### **Step 5**

1.  $\blacksquare$ 

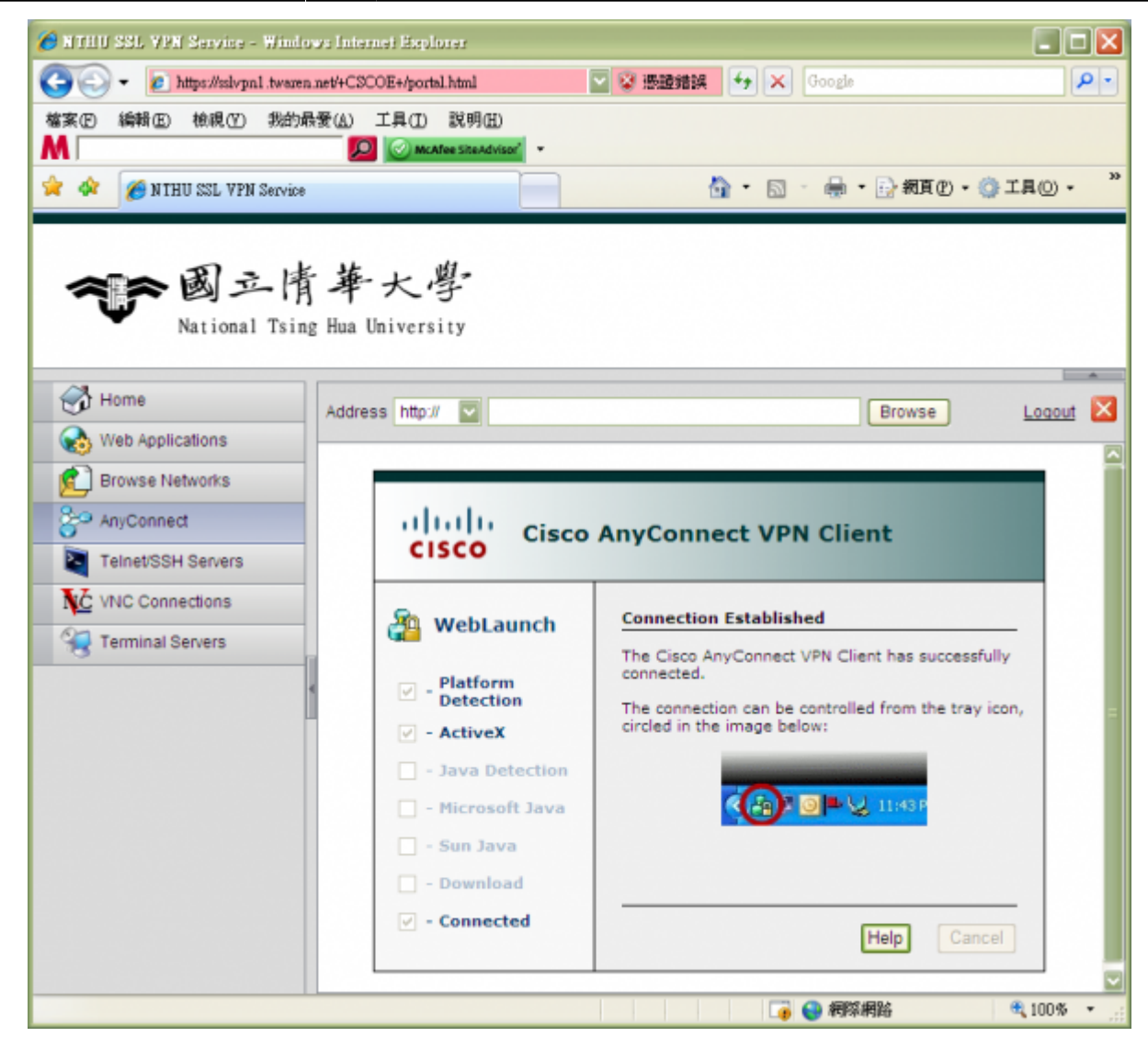

#### **Step 6**

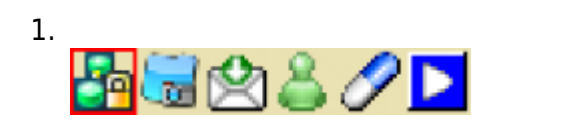

#### **Step 7**

1. AnyConnect

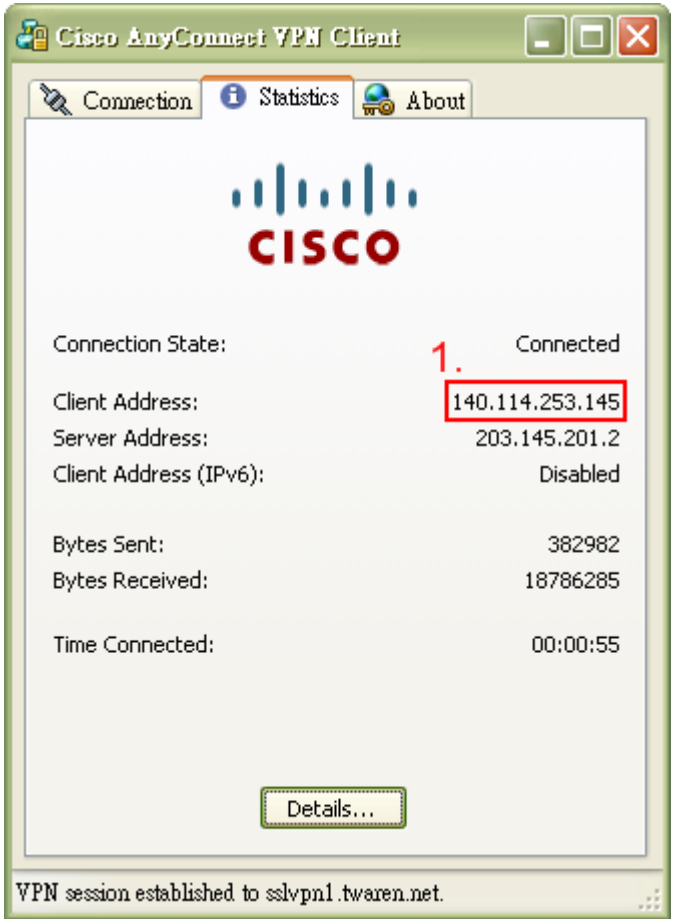

# Step 8<sup>D</sup>isconnect

1. **IDisconnect** 

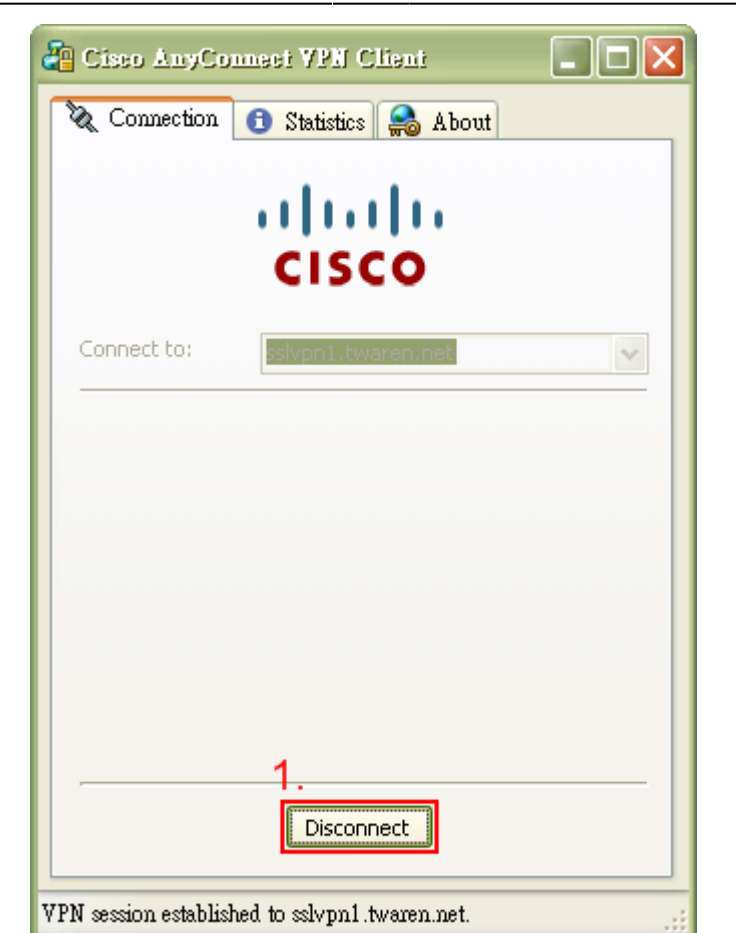

# **FAQ**

1. [Kaspersky \(](https://net.nthu.edu.tw/netsys/faq:vpn_kaspersky_cannot_connect) ) Anti-Virus<sub>[</sub>] Any Connect 5SL-VPN

- 2. [AnyConnect](https://net.nthu.edu.tw/netsys/faq:vpn_cert_problem) **Example 2.** AnyConnection attempt has failed due to server certificate problem.
- 3. [AnyConnect](https://net.nthu.edu.tw/netsys/faq:vpn_ipc_depot_error) The VPN client agent was unable to create the interprocess communication depot.
- 4. https://sslvpn.twaren.net/
- 5. [AnyConnect](https://net.nthu.edu.tw/netsys/faq:vpn_rras) The Windows Routing and Remote Access service is not compatible with the VPN client.
- [More...](https://net.nthu.edu.tw/netsys/faq#twaren_ssl_vpn)

From: <https://net.nthu.edu.tw/netsys/>-

Permanent link: **<https://net.nthu.edu.tw/netsys/sslvpn:config:windows>**

Last update: **2013/12/10 10:19**

 $\pmb{\times}$